TR-150 อุปกรณ์ติดตามรถยนต์ และทรัพย์สิน คูมือการใชงานอยางงาย เวอรชั่น 0.91

### การใส SIM และแบตเตอรี่

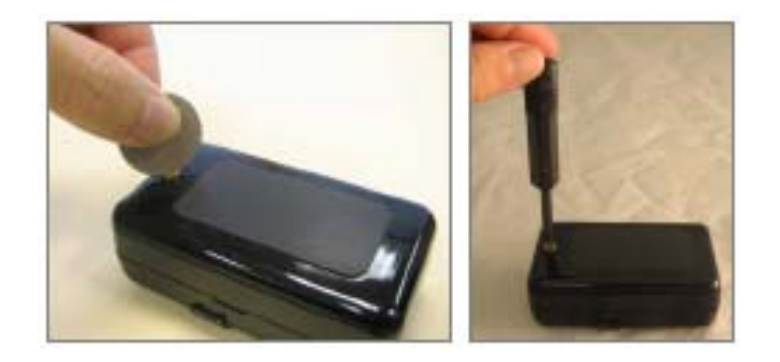

y ใชเหรียญบาท หรือไขควง คลายสกรูบนฝาหลัง

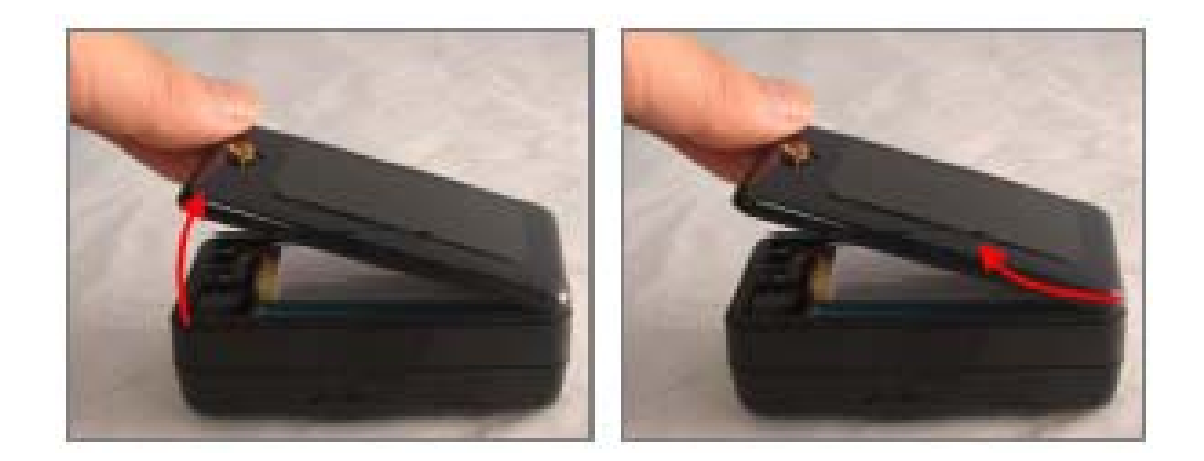

y ยกฝาหลัง และเลื่อนออกตามรูป

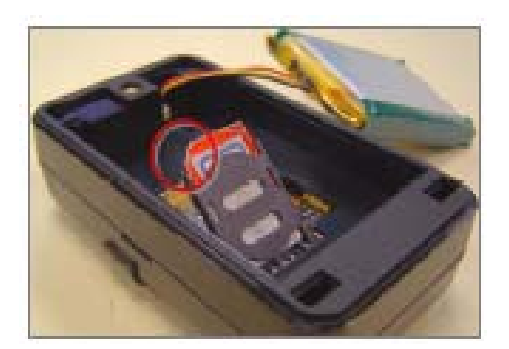

• เลื่อนช่องใส่ SIM ตามแนวลูกศร แล้วเปิดยกขึ้น

• ใส่ SIM เข้าในช่อง หันด้านคอนแทคคว่ำลง ให้มุมตัดของแผ่น SIM อยู่บนซ้าย ตามรูป

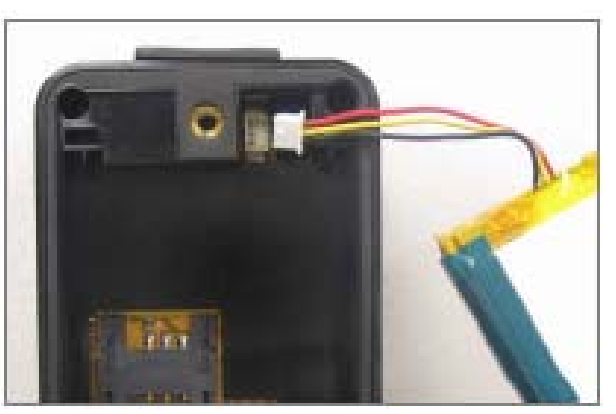

• เสียบขั้วสายแบตเตอรี่ ระวังต้องให้สายสีแดงอยู่ด้านบนเท่านั้น ตามรูป

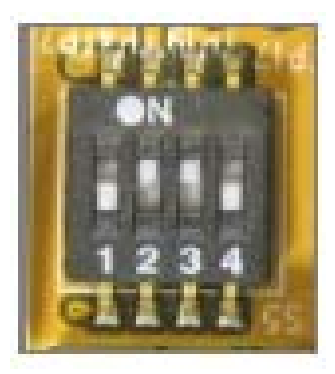

• ตั้งค่าสวิทช์เลือก 2 และ 3 อยู่ที่ตำแหน่ง ON

## การติดตั้ง USB ไดรเวอร

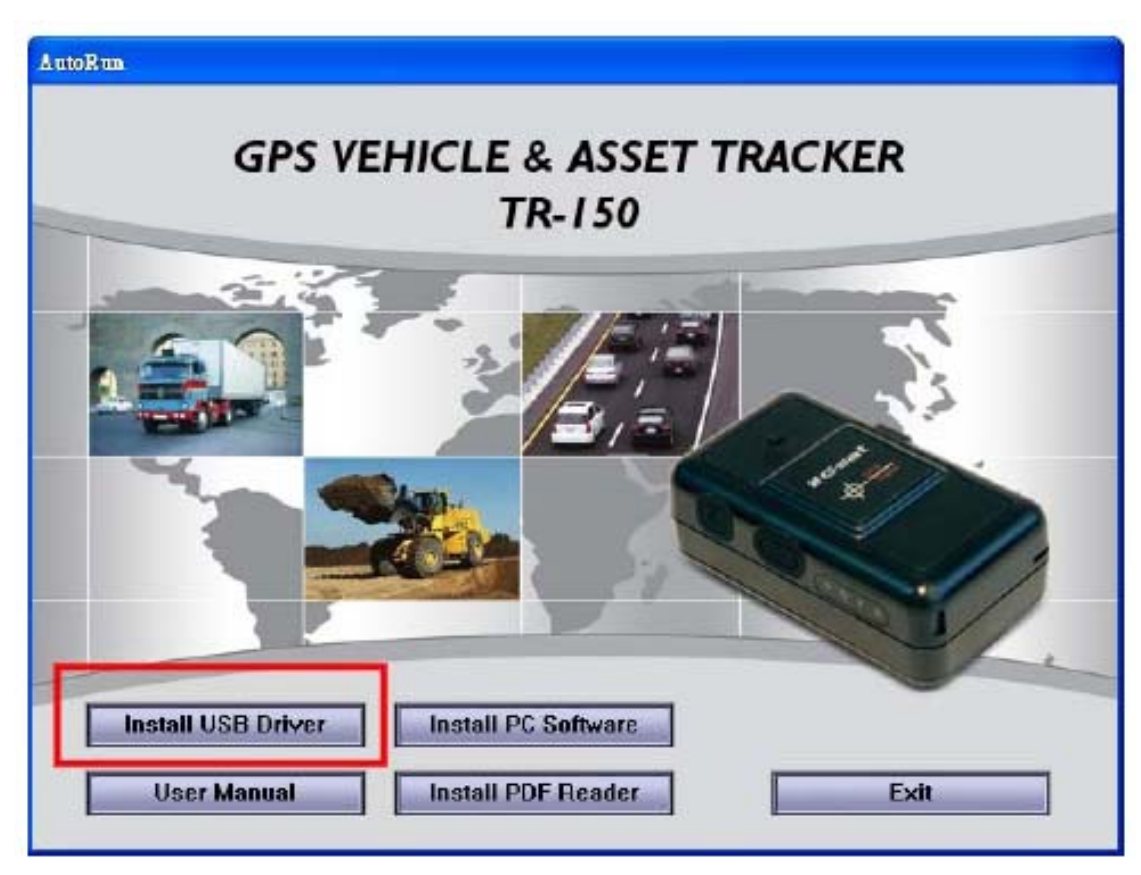

• ใส่แผ่น CD เข้าในคอมพิวเตอร์ หน้าต่างติดตั้งจะปรากฏโดยอัตโนมัติ คลิกที่ Install USB Driver เพื่อติดตั้ง USB ไดรเวอร์

# การติดตั้งโปรแกรม Call Center

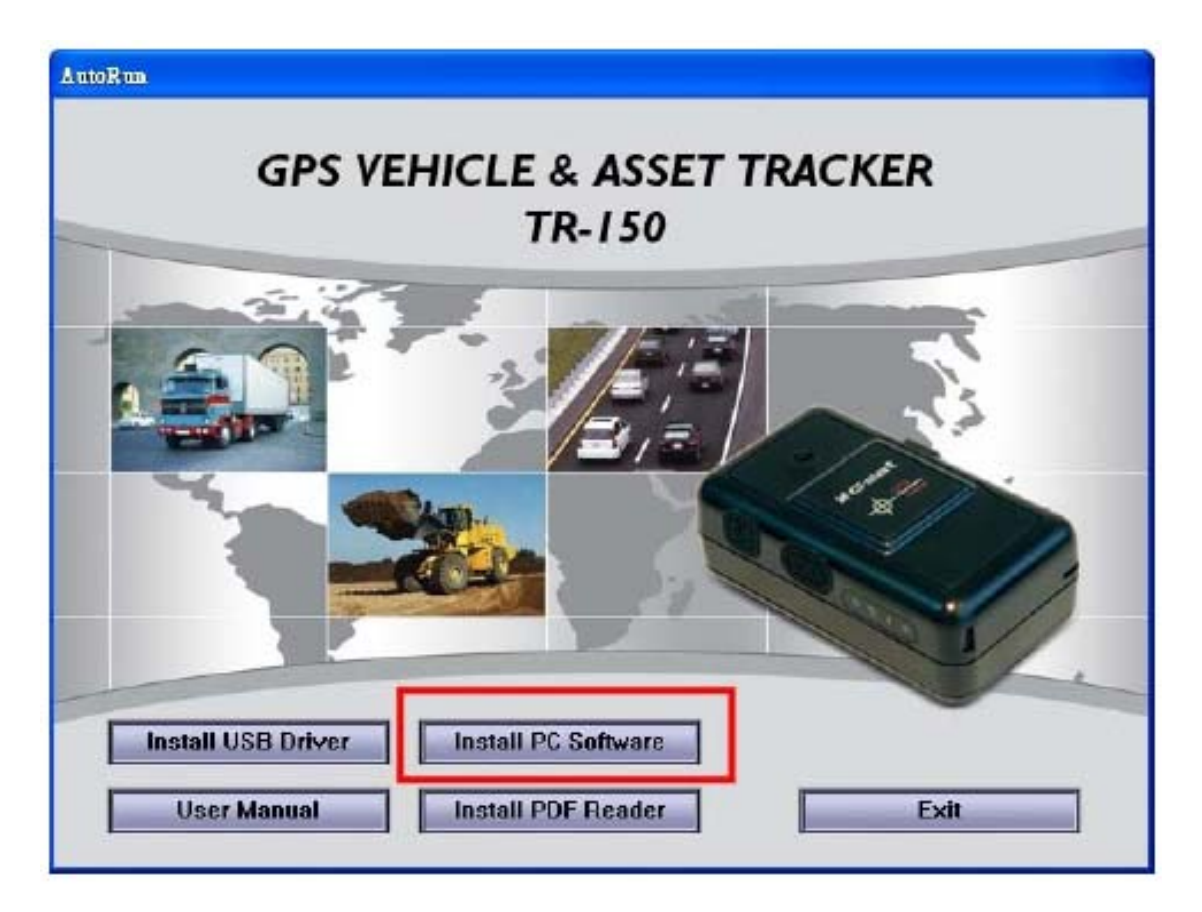

y คลิกที่ Install PC Software เพื่อติดตั้งโปรแกรม Call Center ทําตามคําแนะนําจน จบกระบวนการ

การตั้งคา TR-150

- 1. ตอสาย USB จาก TR-150 ไปยังคอมพิวเตอร
- 2. กดปุ่มเปิดประมาณ 3-4 วินาที เพื่อเปิดเครื่อง ไฟแสดงสถานะสีแดง จะสว่าง ซึ่งแสดงวาอยูในโหมดตั้งคาแลว
- 3. เริ่มเปดโปรแกรม Call Center
- 4. คลิก Device > TR-150 Setup เลือก COM Port ถาไมทราบวา COM Port ใด คลิกที่ Scan COM Port ก็จะพบ COM Port Succeed คลิก OK แลวจึง ิ คลิก Setup เพื่อเข้าหน้าต่างตั้งค่าต่อไป

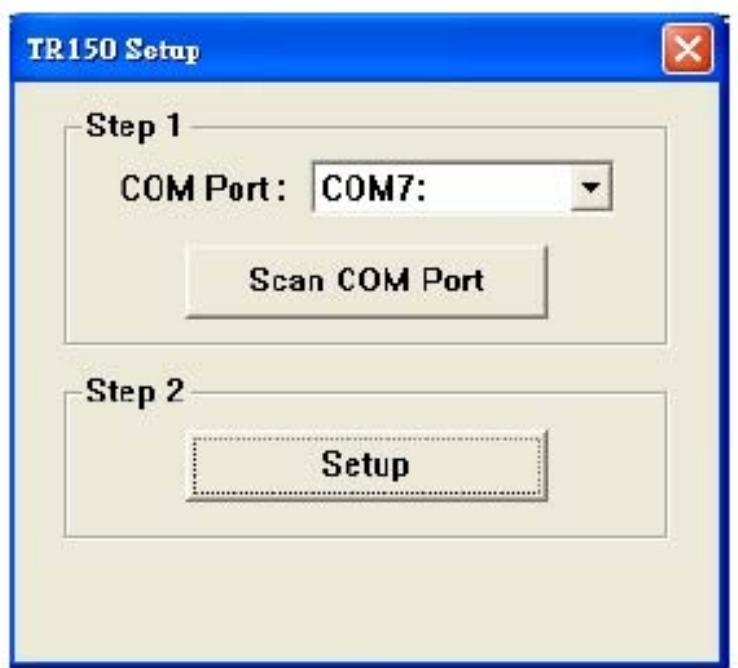

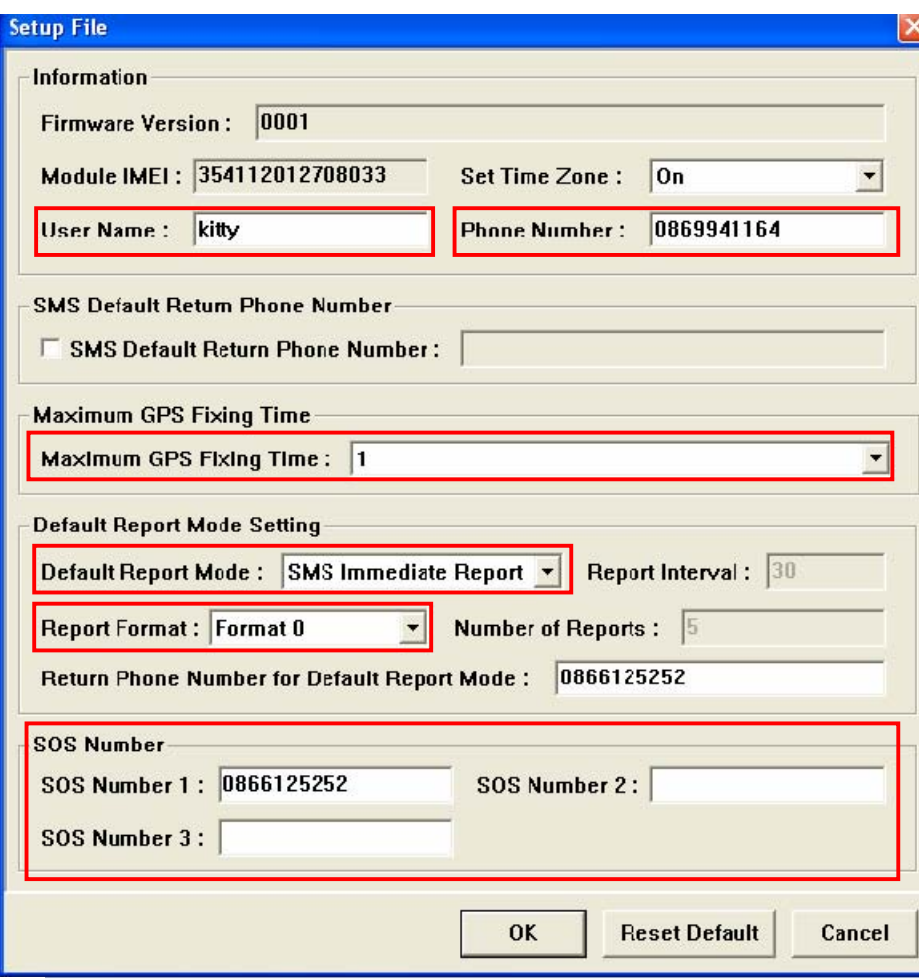

#### 5. ใหจดคา IMEI เก็บไวใชงานภายหลัง

- User Name ใสชื่อเครื่อง
- Phone Number เบอรโทรศัพทของ SIM
- Maximum GPS Fixing Time เลือกค่าเป็น 1
- Default Report Mode เลือกค่าเป็น Immediate Report
- Report Format เลือกค่าเป็น Format0
- $\bullet$  SOS Number ใส่เบอร์โทรศัพท์ที่ต้องการส่ง SOS ในช่อง 1, 2 หรือ 3
- 6. คลิก OK แลวถอดสาย USB ออกจากคอมพิวเตอร
- 7. กดปุมปด TR-150
- 8. ตั้งสวิทชเลือก 3 เปน OFF (สวิทช 2 ยังคงเปน ON)

#### **หมายเหตุ**

- 1. การเปลี่ยนแปลงสวิทช์เลือก 1, 2, 3 หรือ 4 จะต้องปิดเครื่องก่อนทกครั้ง
- 2. การตั้งสวิทชเลือก 1 เปน ON จะใชในการณีตอสายใชกับแบตเตอรี่รถยนต โดยตรง เครื่องจะทํางานตลอดเวลา แบตเตอรี่ของเครื่องจะสํารองไวใชงาน เมื่อหยุดใชกับแบตเตอรี่รถยนต

### เริ่มต้นใช้งาน

ึกดป่มเปิดเครื่องค้างไว้ 3-5 วินาที ไฟแสดงสถานะสีแดงจะกระพริบ 2 ครั้ง ไฟ GSM สีฟาจะกระพริบ 1 ครั้งตอวินาทีตอมาเมื่อจบกระบวนการในเครื่องแลวก็จะ กระพริบ 1 ครั้งตอ 3 วินาทีไฟ GPS สีเขียวจะเปดคางเพื่อจับสญญาณ ั

TR-150 จะสง SMS กลับมายังโทรศัพทเมื่อจับสัญญาณ GPS ไดหรือไมได ์ ภายใน 1 นาที ก็จะส่ง SMS แจ้งกลับมาให้ทราบ

ตัวอยางรายงาน

y ยืนยันเปดเครื่อง ?0,354112012708959,OK!

การใชงานดวยคําสั่งอยางงาย

1. ล้อมเขตพื้นที่ ส่ง SMS คำว่า g ไปยัง TR-150 ก็จะล้อมเขตพื้นที่ไว้ในรัศมี ี่ 250 เมตร เมื่อ TR-150 ถูกพาออกนอกพื้นที่นี้ ก็จะโทรกลับมาเพื่อเตือนว่ามี การเคลื่อนยายออกนอกเขตแลว เมื่อรับโทรศัพทก็จะไดยินเสียงรอบขางพรอม กันนั้น TR-150 ก็จะสงรายงานพ กิ ัดตําแหนงมาให ทราบทาง SMS ทุก 30 ้วินาที ต่อเนื่องจนกว่าจะส่งคำสั่ง off เพื่อให้หยุดรายงาน

ตัวอยางรายงาน

y ยืนยันต้งลั อมเขตพื้นที่

Geofence ON : E10038.8712,N1341.7759OK! y แจงรายงานตําแหนงเมื่อออกนอกเขต

Emergency TR-150 2007/12/4 16:23:14 N1341.6335,E10038.8449 Speed 3.13 km/hr Distance 265 m GPS fixed

**FMFRGFNCY** TR-150 2007/12/4 16:23:54 N1341.6098,E10038.8411 Speed 2.30 km/hr Distance 309 m GPS fixed

> $\bullet$  $\bullet$  $\bullet$

ในกรณีจอดรถในบริเวณที่รับสัญญาณไมไดเชน ในตึกหรือชั้นใตดินเมื่อสงคําสั่ง g ไปแลว TR-150 จะเริ่มทํางานและคอยจนกวาไดรับสัญญาณ GPS เชน เมื่อรถถูก ้นำออกมานอกอาคาร ก็จะเริ่มล้อมเขตพื้นที่ ณ จุดที่ได้รับสัญญาณ เมื่อรถถูกนำห่าง ื ออกไปเกินกว่ารัศมี 250 เมตรจากจุดที่รับสัญญาณได้ก็จะโทรกลับมาเตือนและแจ้ง รายงานพิกัดตำแหน่งทุก 30 วินาทีเช่นเดิม

ตัวอยาง รายงานขณะเครื่องรอจับสัญญาณ GPS

Geofence Setting….

2. ปิดการล้อมเขตพื้นที่ ส่งคำสั่งคำว่า off ไปยัง TR-150 เพื่อหยุดการล้อมเขต ์ พื้นที่ หยุดการรายงานพิกัดตำแหน่ง

3. รายงานพิกัดตำแหน่ง ส่งคำสั่งคำว่า r ไปยัง TR-150 เครื่องจะจับสัญญาณ แลวแจงพกิ ัดกลับมา

> Position report : TR-150 2007/12/4 16 : 24 : 32 N1341.5807,E10038.8589 GPS fixed

- ี 4. การฟังเสียงรอบข้าง ส่งคำสั่ง c ไปยัง TR-150 เครื่องจะโทรกลับมาเมื่อ รับสายก็จะฟังเสียงรอบข้างได้
- 5. สงสัญญาณ SOS ในกรณีใช TR-150 ติดตามบุคคล ผูถือ TR-150 สามารถกด ี่ ปุ่ม SOS ค้างไว้ 3 วินาที เพื่อส่งสัญญาณแจ้งพิกัดตำแหน่งมาที่ โทรศัพท์มือถือที่ตั้งค่าไว้ได้

ตัวอยาง การสงคําสั่ง SMS นอกเหนือจากคําสั่งอยางงาย

1. ส่งคำสั่งขอพิกัดตำแหน่ง 1 ครั้ง ให้รายงานไปที่ 0866125252 พิมพ์ข้อความ SMS ตามตัวอยางแลวสงไปยัง TR-150 ?0,354112012708959,0,0866125252!

IMEI เบอรโทร

่ 2. ส่งคำสั่งขอรายงานพิกัดตำแหน่ง 10 ครั้ง ทุก 60 วินาที ให้รายงานไปที่ 0866125252 พิมพ์ข้อความ SMS ตามตัวอย่างแล้วส่งไปยัง TR-150 ?1,354112012708959,60,10,0,0866125252!

IMEI รายงานทุก 60 วินาที รายงาน 10 ครั้ง เบอร์โทร

่ 3. ส่งคำสั่งขอรายงานพิกัดตำแหน่งต่อเนื่องทุก 3600 วินาที ให้รายงานไปที่ 0866125252 พิมพ์ข้อความ SMS ตามตัวอย่างแล้วส่งไปยัง TR-150 ?1,354112012708959,3600,0,0,0866125252!

> รายงานทุก 3600 วินาที รายงานตอเน่องื เบอรโทร IMEI

่ 4. ส่งคำสั่งหยดรายงาน (ใช้ในการณีรับรายงานหลายครั้ง หรือต่อเนื่อง) พิมพ์ ข้อความ SMS ตามตัวอย่างแล้วส่งไปยัง TR-150 ?2,354112012708959,0,0866125252!

IMEI เบอรโทร

5. ส่งคำสั่งล้อมเขตพื้นที่รัศมี 300 เมตร และให้รายงานตำแหน่งเมื่อออกนอก ์พื้นที่ 10 ครั้ง ทุก 30 วินาที พิมพ์ข้อความตามตัวอย่างแล้วส่งไปยัง TR-150 ?4,354112012708959,C,E10038.8589,N1341.5807,300,out, 30,10,0,0866125252!

อธิบายคําสั่ง

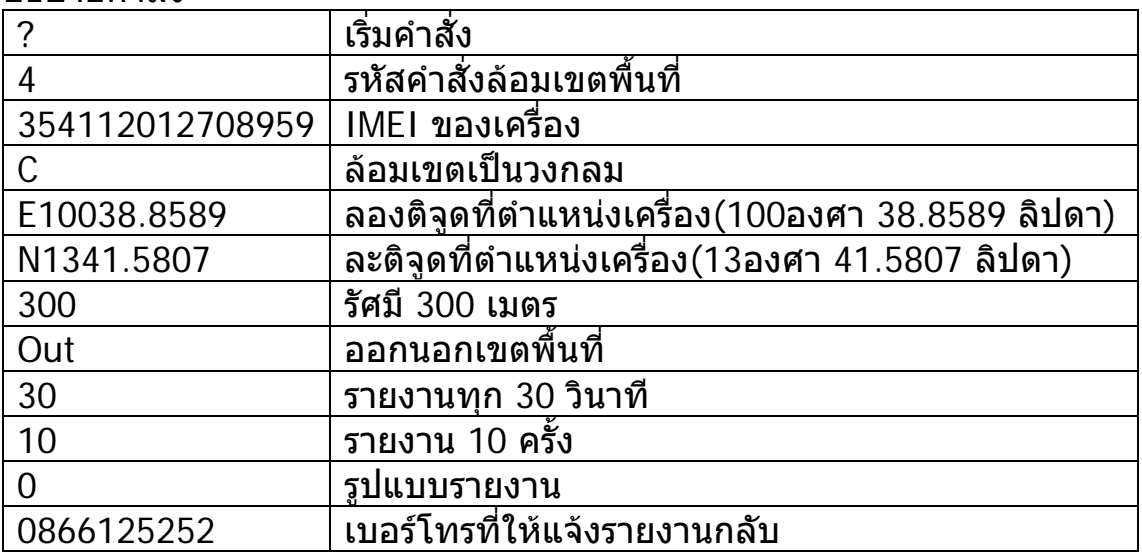

้ 6. ส่งคำสั่งกันเขตพื้นที่รัศมี 300 เมตร ให้รายงานตำแหน่งเมื่อเครื่องเข้ามาใน ีพื้นที่ รายงาน 10 ครั้ง ทุก 30 วินาที พิมพ์ข้อความตามตัวอย่างแล้วส่งไปยัง TR-150

?4,354112012708959,C,E10038.8589,N1341.5807,300,in, 30,10,0,0866125252!

อธิบายคําสั่ง

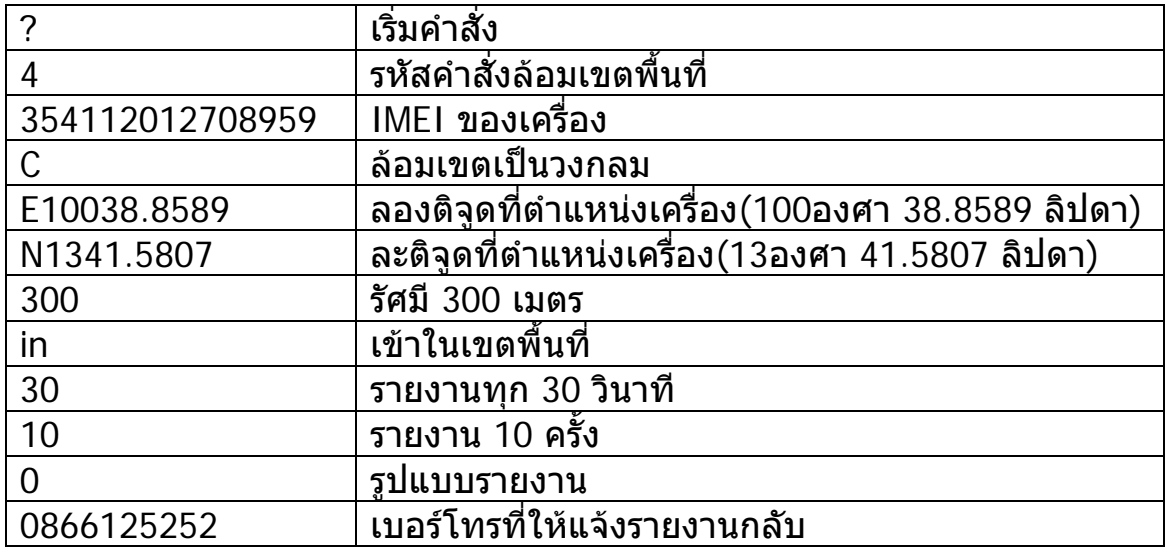

### **คําแนะนําเพิ่มเติม**

- 1. ควรตรวจสอบการใส่ ซิมการ์ด ให้เรียบร้อยทกครั้ง เพื่อให้เครื่องสามารถใช้ งานไดตามปกติ
- ่ 2. ในกรณีใช้ซิมการ์ดแบบเติมเงิน ต้องมั่นใจว่ายังมีจำนวนเงินเหลือเพียงพอต่อ การใชงาน มิเชนนั้นเครื่องจะไมสามารถส งขอความ SMS หรือโทรกลับได
- ้ 3. ในการส่งคำสั่ง g เพื่อล้อมเขตพื้นที่ ควรตรวจสอบการตอบกลับของเครื่อง เชน Geofence OK หรือ Geofence Setting กอนที่จะออกจากรถหรือ ้ ทรัพย์สินของท่านทุกครั้ง เพื่อที่จะแน่ใจว่าคําสั่งได้รับการดำเนินการแล้ว เนื่องจากการสง SMS ในบางพื้นที่หรือบางเวลาอาจมีการใชงานในเครือขาย มากจนเกิดความลาชาในการตอบกลับหรือไมตอบกลับมาเลย ดังนั้นเมื่อไมได ้รับการยืนยันคำสั่งภายใน 2-3 นาที ควรจะส่งคำสั่ง off เพื่อปิดการทำงานไป ึ ก่อนแล้วดูการตอบกลับมาว่า Geofence off หรือไม่ ถ้ามีก็ส่งคำสั่ง g ไปอีก ครั้ง เมื่อเครื่องยืนยันคําสั่งกลับมา ก็แสดงวาพรอมใชงานแลว
- ่ 4. การใช้งานเครื่องจนแบตเตอรี่หมดเกลี้ยงเป็นเวลานาน อาจเกิดปัญหาในการ ชารจไฟไมเขา ถามีอาการดังกลาว ใหเปดฝาเครื่องแลวถอดสายแบตเตอรี่ ออก แลวเสียบสายชารจไฟ (ชารจในบานหรือในรถ) จากนั้นจึงเสียบสาย ้ แบตเตอรี่ลงไปอีกครั้ง (เสียบขั้วสายให้ถกต้อง) ก็จะชาร์จไฟได้ตามปกติ
- 5. ในการตรวจเช็คตําแหนงหรือลอมเขตพื้นที่ เครื่องจะทําการคนหาสัญญาณ GPS อย่างต่อเนื่อง จึงอาจจะกินกำลังไฟมากกว่าปกติ ดังนั้นเมื่อไม่ได้ใช้งาน ี ควรให้เครื่องอยู่ในสภาวะเตรียมพร้อม โดยการส่งคำสั่ง off เพื่อปิดการทำงาน GPS ก็จะประหยัดพลังงานและอย่ในสภาวะเตรียมพร้อมได้นาน